# **Legamaster EASY VIEW camera 4K ePTZ** 1.0 CAMERA CONNECTION

1. Make sure to connect your camera using the included USB cable to your desired device and that this device recognizes it (if you connect it to your Windows device, you will hear a notification sound when connecting it).

2. You will also need to make sure that your camera is selected as an input device on your preferred videoconferencing software. You will usually find this by going into your videoconferencing client settings and selecting the "devices" menu.

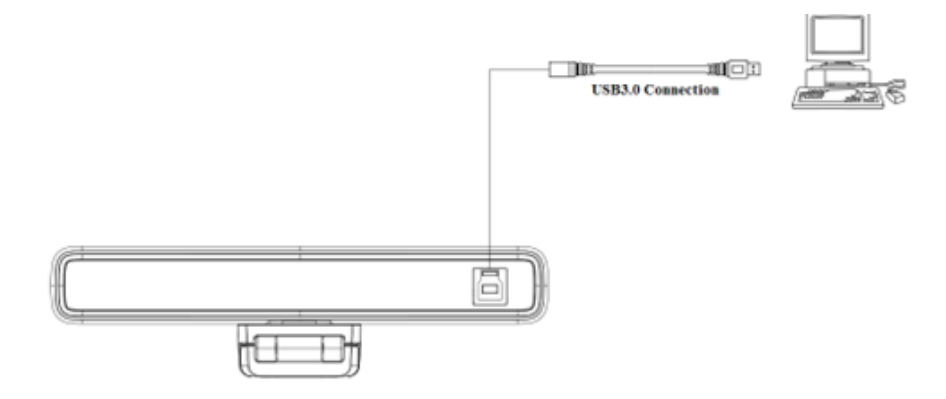

## 1.1 REMOTE CONTROL

#### 1. Infrared indicator light

#### 2. Stand By

The device enters standby mode after pressing it once and wakes up after pressing it again.

#### 3. Menu Button

Enter/exit the OSD menu or return to the previous menu.

#### 4. Pan/Tilt Control

Down: press ▼ Up: press  $\triangle$ 

#### Left: press  $\triangleleft$  Right: press  $\triangleright$

Press and hold the up/down/left/right key, the pan/tilt movements will keep running.

【OK】:Camera lens back to the middle position; Enter next menu

#### 5. Number key

 $\kappa$ 

Number keys 1, 2, 3: to preset positions settings.

Note: Short press for 1s [preset position recall]; long press for 3s [preset position setting]

Long press for 5s [preset delete]

### 6. Zoom Control

 $[$ <sup> $\mathcal{R}$ </sup>  $]$  : press  $[$  $\mathcal{R}$   $]$  key to zoom in

 $[Q]$  : press  $[Q]$  key to zoom out

#### 7. Auto Framing Function Key

# **QUICK USE GUIDE**

## 1.2 OPERATION

1) Infrared indicator light

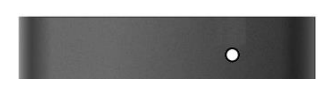

2) Standby, Menu Setting

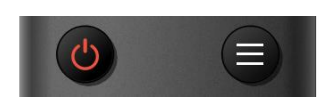

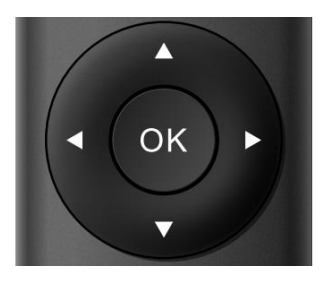

4) Preset position setting, calling, deleting

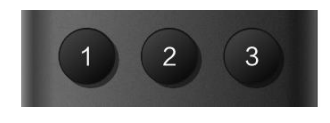

#### 5) Zoom Control

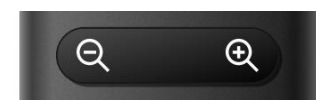

#### 6) Auto Framing Function On/Off

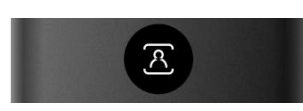

- 1. Flashing (red): Sending instructions
- 2. No flashing: do not send instructions

1. Standby button  $\bigcirc$ : turn on or turn off the camera image

2. Menu key  $\left( \equiv \right)$ : call up the camera OSD menu

3) Pan/Tilt Control **■** and Tilt Control Rotate up: press 【▲】key Rotate down: press【▼】

Rotate to the left: press the  $\blacksquare$  key

Rotate to the right: press the  $[\triangleright]$  key

Middle position: press【OK】key

Long press the up, down, left, and right rotation buttons, it will continue to rotate from slow to fast until the end of the stroke; release it halfway to stop the rotation.

1. Save the preset position: Long press (within 3s-5s) one of the keys 1 to 3, and a preset a position corresponding to the number key will be saved.

2. Call the preset position: directly press the number keys 1 to 3 to call the saved preset position.

3. Delete preset position: Long press (5s) one key 1 to 3 to delete a saved preset position corresponding to the number key.

Note: If the number key is not preset, it is invalid.

- 1. Zoom in: press the  $[<sup>②</sup>]$  key
- 2. Zoom out: press  $[Q]$  key

3. If you long press these two buttons, it will continue to zoom in/out; release it halfway to stop zooming.

Turn on/off Auto Framing Function

Legamaster EASY VIEW camera 4K ePTZ QSG - Version 1.0